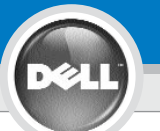

**3**

**2**

**1**

# **Dell™ 3400MP Projector Setup Guide**

**LET OP:**

**DELL** 

 $\sqrt{2\pi}$ 

Fire on

### **FORSIGTIG:**

00000000

Følg alle sikkerhedsanvisninger i *Produktinformationsvejledningen*, før du bruger projektoren.

Volg alle in de Productinformatiegids beschreven veiligheidsaanwijzingen op alvorens de projector in gebruik te nemen.

Noudata kaikkia käyttöturvaohjeita *Tuotetieto-oppaassa* ennen projektorin käyttöä.

**VAROITUS:**

F<sub>8</sub>

**CRT/LCD** 

### **FORSIKTIG:**

Cus

**10000**  $-100$ 

Følg alle sikkerhetsanvisningene i *produktveiledningen* før du bruker projektoren.

Följ alla säkerhetsinstruktioner i *Produktinformationsguiden* innan du använder projektorn.

**4 BEMÆRK:** Det kan tage flere sekunder, før billedet vises.

**OBS!**

**OPMERKING:** Het kan enkele seconden duren voordat het beeld wordt weergegeven.

**HUOMIO:** Kuvan ilmestymiseen näkyviin voi kulua useita sekunteja.

**MERK:** Det kan ta flere sekunder før bildet vises.

**OBS!** Det kan ta flera sekunder innan bilden syns.

**BEMÆRK:** Tænd computeren, efter du har tændt for projektoren.

**LET OP:** Zet uw computer aan nadat u de projector heeft aangezet.

**HUOMIO:** Laita ensin virta päälle projektoriin ja sen jälkeen tietokoneeseen.

**MERK:** Slå av datamaskinen etter at du har slått på projektoren.

**OBS!** Sätt på datorn efter projektorn.

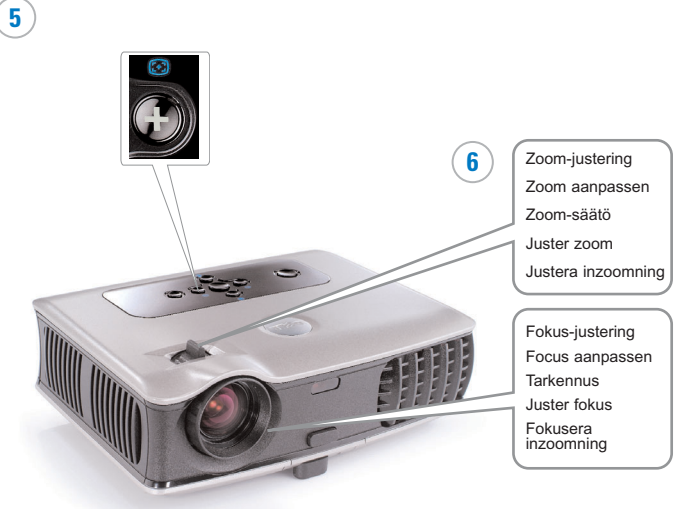

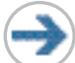

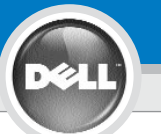

**7**

# **Dell ™ 3400MP Projector Setup Guide**

#### **BEMÆRK:** USB-kablet skal (som vist i punkt 1) være tilsluttet for at kunne bruge Next Page og Previous Page på fiernbetieningen.

**LET OP:** De in stap 1 weergegeven USB-kabel moet zijn aangesloten om omlaag en omhoog op de afstandsbediening te kunnen gebruiken.

**HUOMIO:** USB-kaapelin (katso kohta 1) täytyy olla liitetty jotta voit käyttää Seuraava sivu ja Edellinen sivunäppäimiä.

**MERK:** USB-kabelen (som vist i trinn 1) må koples til Next Page og Previous Page på fjernkontrollen.

**OBS!** USB-kabeln (som visas i steg 1) måste vara ansluten för att använda knapparna Nästa sida och Föregående sida på fjärrkontrollen.

## **Oplysningerne i dette dokument kan ændres uden varsel. © 2005 Dell Inc. Alle rettigheder forbeholdes.**

Gengivelse i enhver form, uden skriftlig tilladelse fra Dell Inc. er strengt forbudt.

Dell og DELL-logoet er varemærker tilhørende Dell Inc.; Microsoft og Windows er registrerede varemærker tilhørende Microsoft Corporation.

Dell giver afkald på enhver form for ejerinteresse i andres mærker og navne.

**Juni 2005** Trykt i Taiwan

**De informatie in dit document kan zonder aankondiging worden veranderd. © 2005 Dell Inc. Alle rechten voorbehouden.**

Het is ten strengste verboden om materiaal in dit document op welke manier dan ook te kopiëren of te reproduceren zonder schriftelijke toestemming van Dell Inc.

Dell en het DELL logo zijn handelsmerken van Dell Inc.; Microsoft en Windows zijn geregistreerde handelsmerken van Microsoft Corporation.

Dell wijst alle eigendomsbelangen af in handelsmerken en handelsnamen die niet haar eigendom zijn.

**Juni 2005** Gedrukt in Taiwan

**Oikeudet tämän asiakirjan muutoksiin pidätetään ilman erillistä sitoumusta. © 2005 Dell Inc. Kaikki oikeudet pidätetään.**

Kaikenlainen kopiointi on ehdottomasti kiellettyä ilman Dell Inc. :in kirjallista lupaa.

Dell ja DELL logo ovat Dell Inc. :in tavaramerkkejä. Microsoft ja

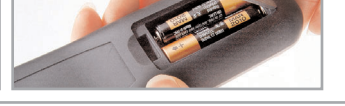

Yderligere oplysninger om projektoren finder du i betjeningsvejledningen.

Voor verdere informatie dient u uw gebruiksaanwijzing te lezen.

Lisätietoja projektorista on käyttöoppaassa.

Du finner mer informasjon om projektoren i Brukerveiledningen.

Se användarmanualen för mer information om projektorn.

Windows ovat Microsoft Corporationin rekisteröityjä tavaramerkkejä. Dell kieltäytyy kaikista muiden tavaramerkkien ja tuotenimien omistusoikeuksista paitsi omien.

#### **Kesäkuu 2005** Painettu Taiwanissa

# **Informasjonen i dette dokumentet kan endres uten varsel. © 2005 Dell Inc. Alle rettigheter forbeholdt.**

Reproduksjon er strengt forbudt uten skriftlig tillatelse fra Dell Inc.

Dell og Dell-logoen er varemerker tilhørende Dell Inc. Microsoft og wis er registrerte varemerker tilhørende Microsoft Corporation.

Dell fraskriver seg enhver interesse i varemerker og navn tilhørende andre.

**Juni 2005** Printet i Taiwan

**Information i detta dokument kan komma att ändras utan föregående meddelande. © 2005 Dell Inc. Ensamrätt gäller.**

All reproduktion oavsett medel utan skriftligt tillstånd från Dell Inc. är strängt förbjuden.

Dell och DELL-logotypen är varumärken som tillhör Dell Inc.; Microsoft och Windows är registrerade varumärke som tillhör Microsoft Corporation.

Dell avstår från samtliga anspråk på äganderätt till varumärken och varunamn andra än sina egna.

**Juni 2005** Tryckt i Taiwan

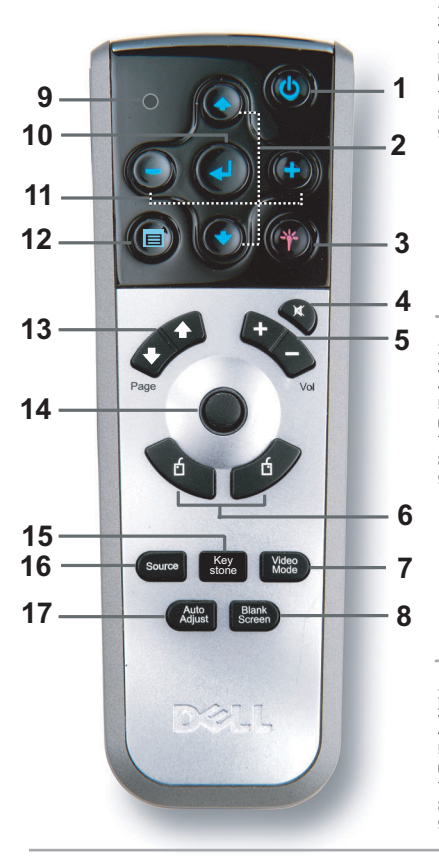

1. strømknappen 2. Op-/Ned-knap 3. Laser 4. Slå lyd fra 5. Lyd +/- 6. Højre/venstre museknap 7. Videofunktion 8. Leeg scherm 9. LED-lys 10. Enter-knap 11. Knap til OSDiusteringsindstilling 12. Menu 13. Side op/ned 14. Underlag 15. Automatisk trapezkorrektion 16. kilde 17. Automatisk justering 1. Voedingsknop 2. Knop Omhoog/Omlaag 3. Laser 4. Dempen 5. Volume +/- 6. Rechter/linkermuisknop 7. Videomodus 8. Leeg scherm 9. LED-lam p 10. Knop Enter 11. Regelknop OSD-instellin g 12. Menu 13. Pagina omhoog/omlaag 14. Directioneel toetsenblok 15. Automatische trapeziumcorrectie 16. Bron 17. Automatisch aanpassen 1. Virtapainike 2. Ylös-/Alas-painike 3. Laser 4. Vaimennus 5. Äänenvoimakkuus +/- 6. Hiiren oikea/vasen painike 7. Videotila 8. Tyhjä ruutu 9. Merkkivalo 10. Enter-painike 11. Kuvaruutunäytön säätöpainike 12. Valikko 13. Sivu ylös/alas 14. Suuntaohiain 15. Automaattinen keystone-koriaus 16. Lähde 17. Automaattinen säätö 1. Strømknappen 2. Opp/Ned knappen 3. Laser 4. Demp 5. Volum +/- 6. Mus Høyre/Venstre Tast 7. Video modu 8. Blank skjerm 9. LED lys 10. Enter knappen 11. OSD innstilling justeringsknapp 12. Meny 13. Side Opp/Side Ned 14. Flyttingsmatte 15. Auto nøkkelsten 16. Kilde 17. Auto juster 1. Strömknappens 2. Upp/Ner knapp 3. Laser 4. Tyst 5. Volym +/- 6. Mus höger/Vänster knapp 7. Videoläge 8. Tom skärm 9. LED lampa 10. Enterknapp 11. OSD-inställning justering knapp 12. Meny 13. Sida Upp/Ner 14. Riktningsdyna 15. Auto keystone 16. Källa 17. Autojustering

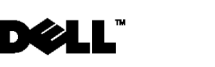

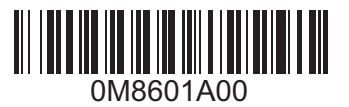